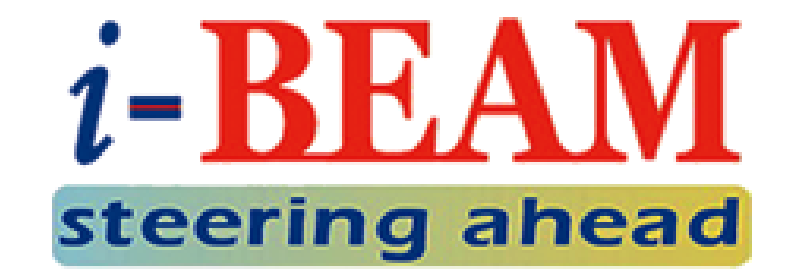

### **SITE-TO-SITE LAYER 2 VPN WITH PPP BCP**

#### **Lay Minh (Makito)**

CCIE # 47682, MikroTik Certified Trainer, MikroTik Consultant May 5<sup>th</sup>, 2017 **MikroTik User Meeting, Yangon, Myanmar**

### ABOUT ME

### **Lay Minh (Makito)**

- MikroTik Certified Trainer & Consultant
- Chief Technology Officer @ i-BEAM
- **Experiences:** 
	- 12 years in ISP industry since 2005
	- Billing solutions for service providers
	- o ISP core network design and operations

#### • Certifications:

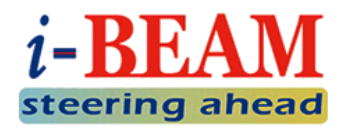

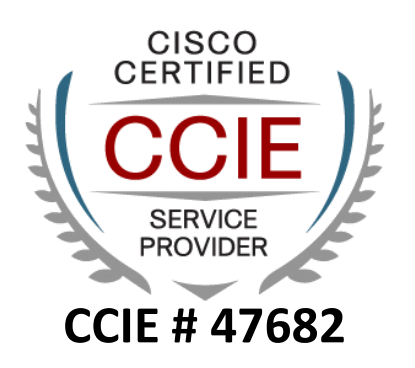

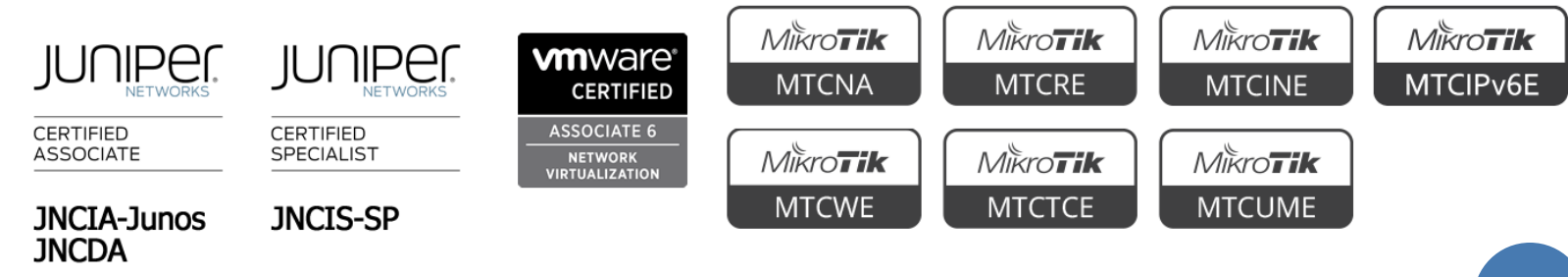

• Areas of interest: BGP, MPLS, IPv6

### AGENDA

- About VPN
- o VPN Types
- VPN Topologies
- VPN Implementation

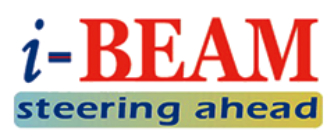

### ABOUT VPN

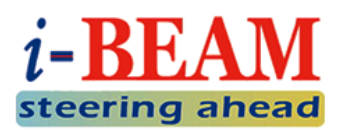

VPN stands for Virtual Private Network.

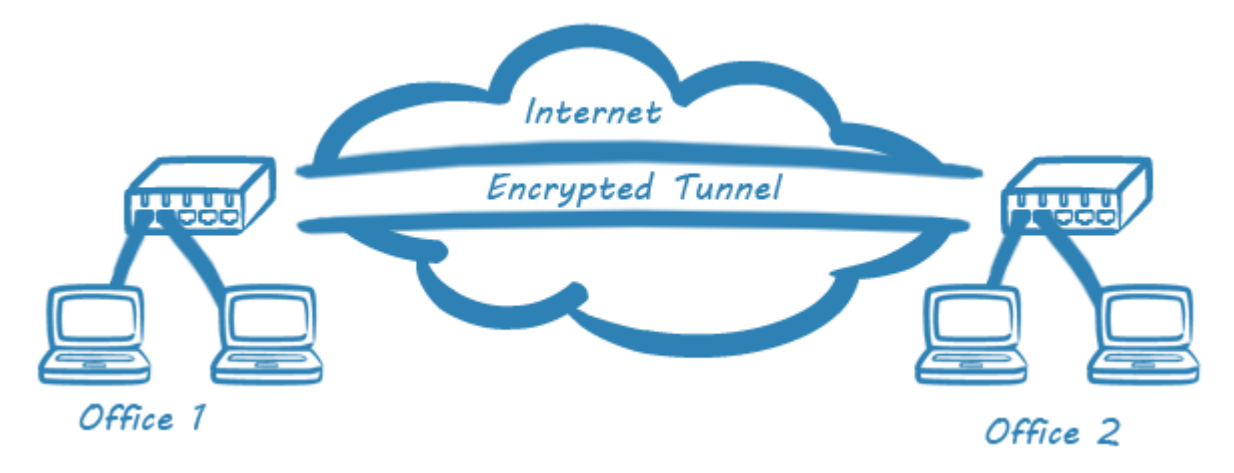

- A cost-effective technology that can virtually connect you from one location to another location (usually via Internet) for sharing resources on the networks:
	- $\bullet$  File sharing
	- Remote access to company intranet or ERP system
	- Secured access with authentication and encryption

### ABOUT VPN (CONT.)

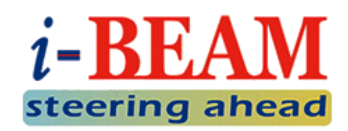

- **o** Traditionally we need rent a leased line for connecting to remote locations, BUT depends on the geographical distance…
	- some connections might not be available
	- or might not be practical to implement with reasonable budget
- With latest technologies, MPLS VPN is also another alternative, it is simple (for customers) and the quality is guaranteed, BUT there are still a few points to consider:
	- Difficult to change ISP if you are unhappy with them
	- Your ISP might not cover all locations that you want
	- Poor interop capability when service is covered by multiple ISPs

### VPN TYPES

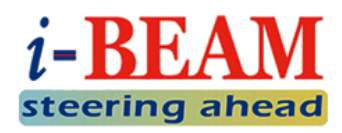

#### **O** Remote Access

- For individual employee to access company's resources from home or remote locations
- VPN Server is usually VPN router at office
- VPN Client is usually employee's PC/laptop at home

#### **Site-to-site**

- For sharing company's resources by connecting:
	- Head Quarter to Branch Office
	- Office 1 to Office 2…etc.
- VPN Server is usually VPN Hub router at Head Quarter
- VPN Client is usually VPN Spoke router at Branch Office

### SITE-TO-SITE VPN TYPES

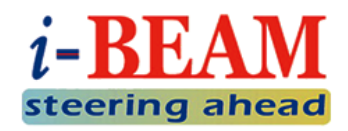

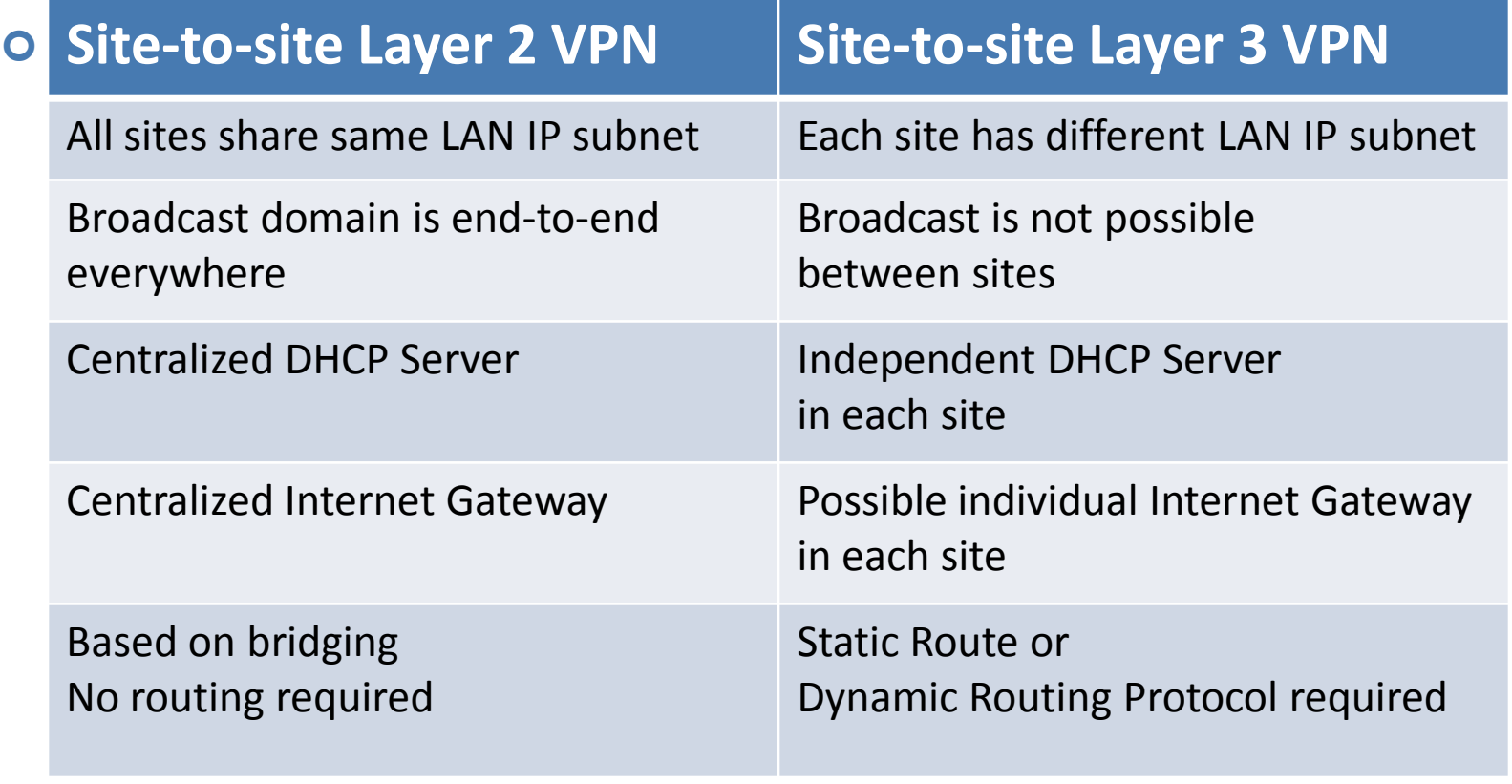

 $\bullet$  Site = Location = Office

### SITE-TO-SITE VPN TOPOLOGIES

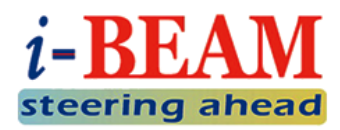

o Common VPN Topologies:

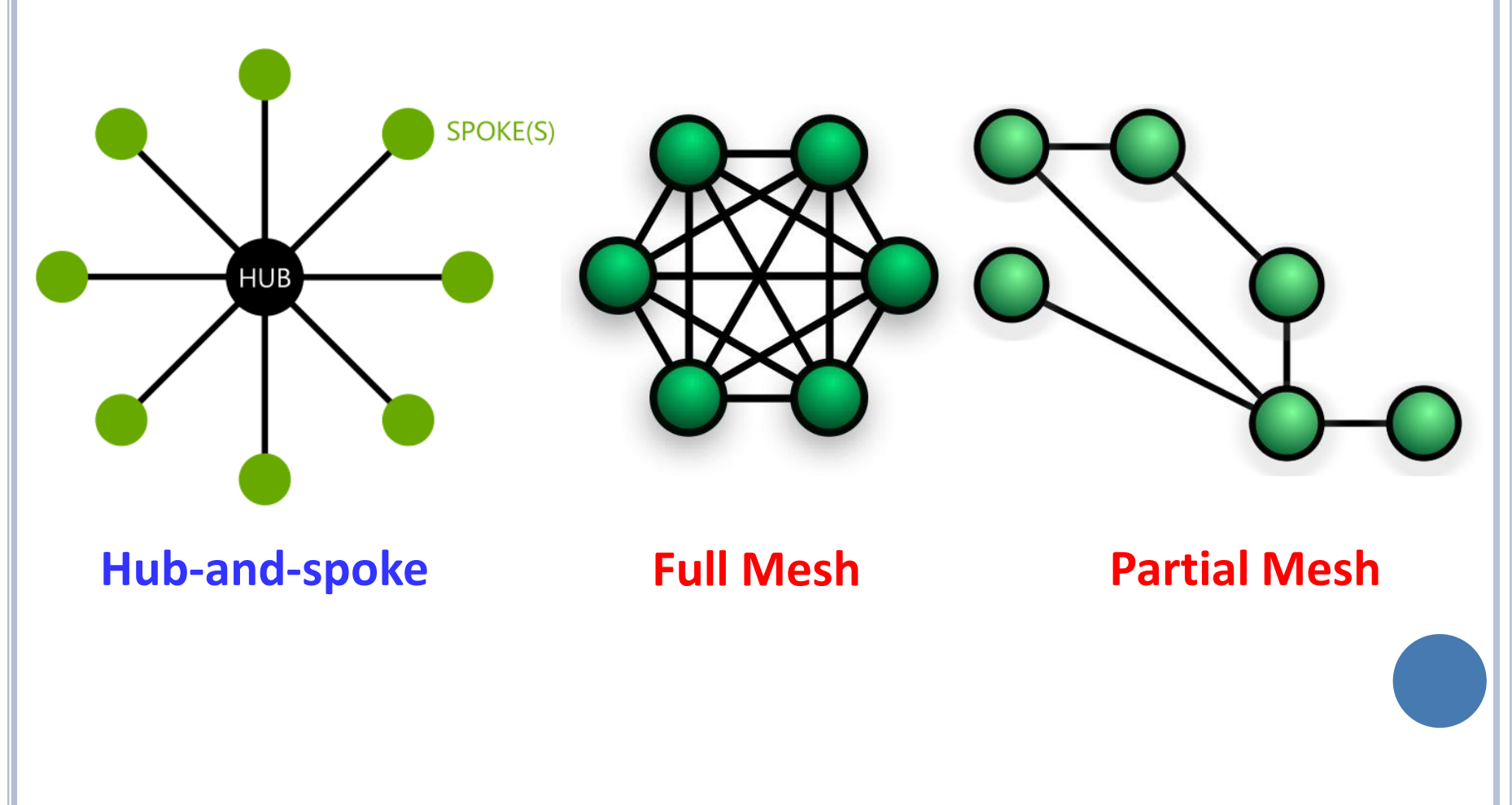

### SITE-TO-SITE VPN TOPOLOGIES (CONT.)

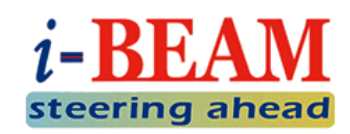

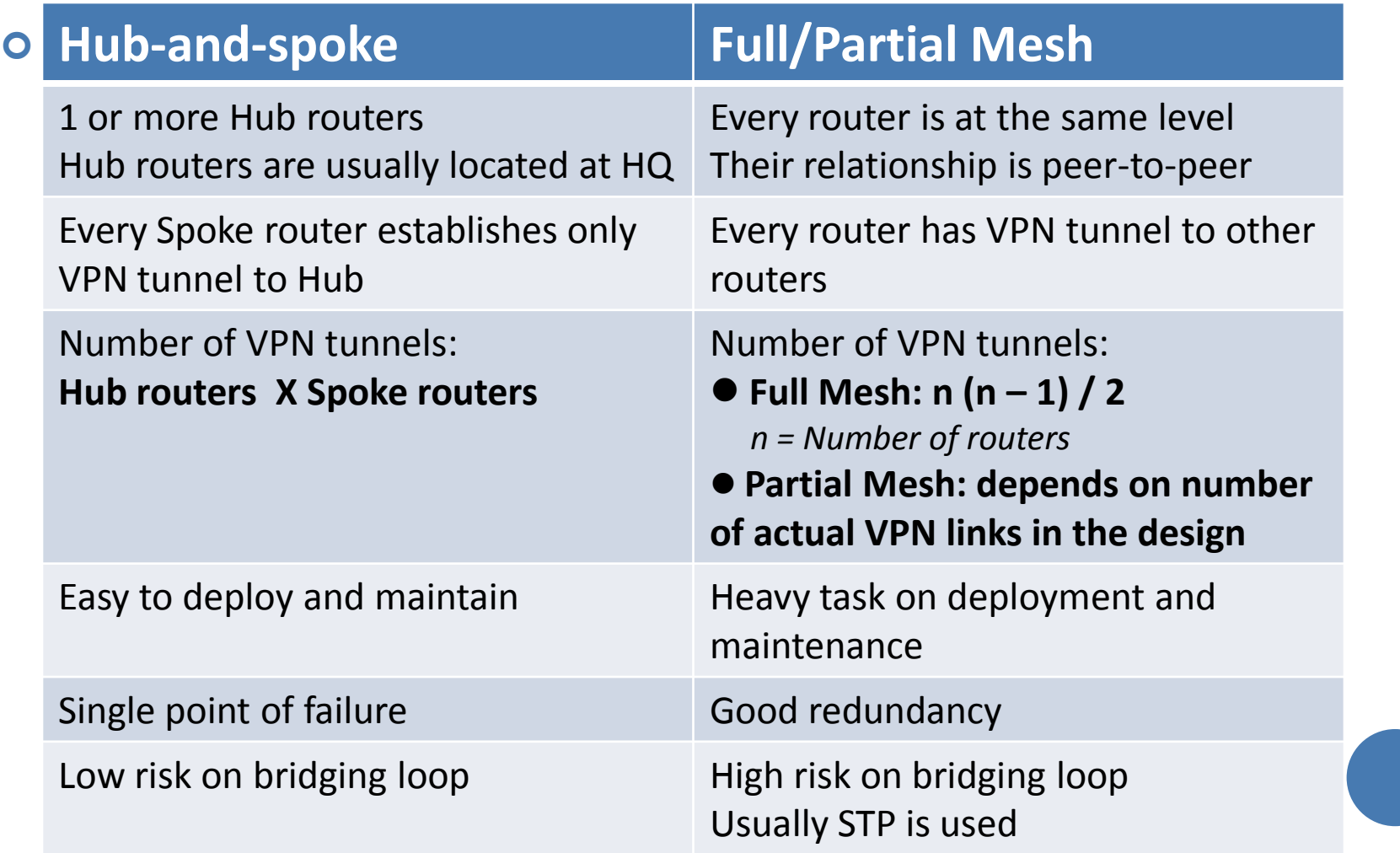

### VPN DIAGRAM

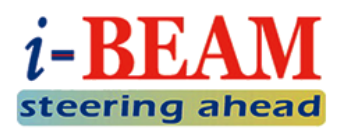

- o Due to the popularity in real world and ease of implementation, in this presentation, we will only focus on **Site-to-site Layer 2 VPN** with **Hub-and-spoke topology**.
- For simplicity, we will setup only 1 Hub router (HQ) and 2 Spoke routers (Branch01 and Branch02) for our sample config.

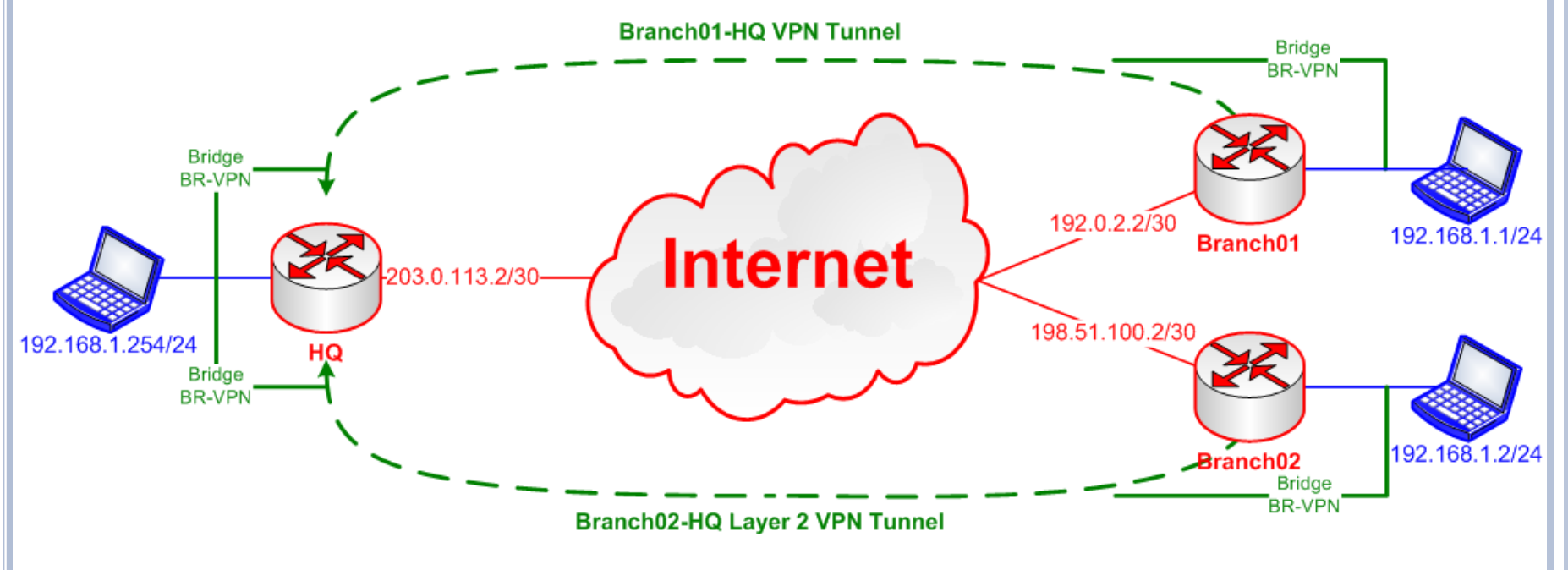

### L2VPN METHODS IN ROUTEROS

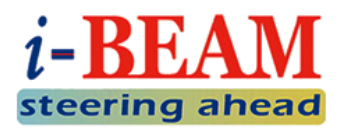

**o** Ethernet over IP (EoIP) + Bridging

- Requires Public IP is every location
- Requires static configuration on both Hub router and Spoke router for each EoIP Tunnel
- Easy to configure, but hard to maintain

Point to Point Protocol (PPP) + Bridge Control Protocol (BCP)

- Only Hub router needs Public IP
- Hub router configuration is one time work, for each new location, only Spoke router needs to be configured
- Client-Server type VPN, requires more efforts on initial configuration

### VPN CONFIGURATION EOIP METHOD

- **o** HQ: 3 steps to complete
	- 1. Create Bridge Interface
	- 2. Create EoIP Tunnel **to each Branch**
	- 3. Add your LAN interface and EoIP Tunnel as Bridge Ports to the Bridge you created in Step 1
- **o** Branches: 3 steps to complete
	- 1. Create Bridge Interface
	- 2. Create EoIP Tunnel **to HQ**
	- 3. Add your LAN interface and EoIP Tunnel as Bridge Ports to the Bridge you created in Step 1

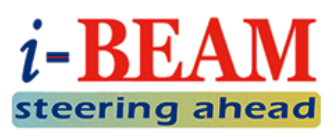

### CONFIGURATION – EOIP HQ (STEP 1)

#### o Create a VPN Bridge:

- **Bridge** menu  $\rightarrow$  [+]
- **Interface Name: BR-VPN (arbitrary)**
- STP Protocol Mode: **rstp**

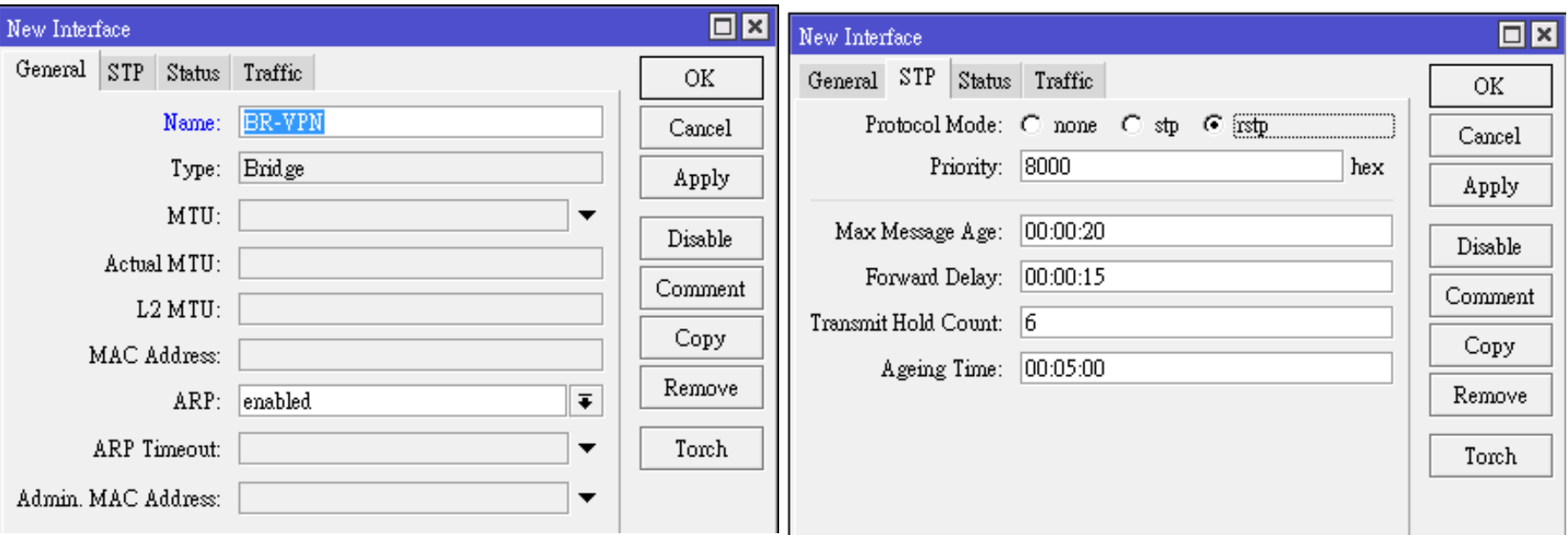

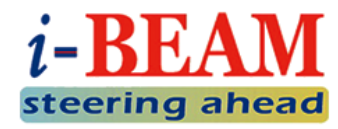

### CONFIGURATION – EOIP HQ (STEP 2)

- **o** Create a EoIP Tunnels to Branch01:
	- Interface menu  $\rightarrow$  [+]  $\rightarrow$ **EoIP Tunnel**
	- **Local Address** is Public IP of the HQ
	- **Remote Address** is Public IP of Branch01
	- **Tunnel ID** is unique for every EoIP Tunnel, must be same between peers
	- **IPsec** Secret can be configured if you need encryption, must be same between peers

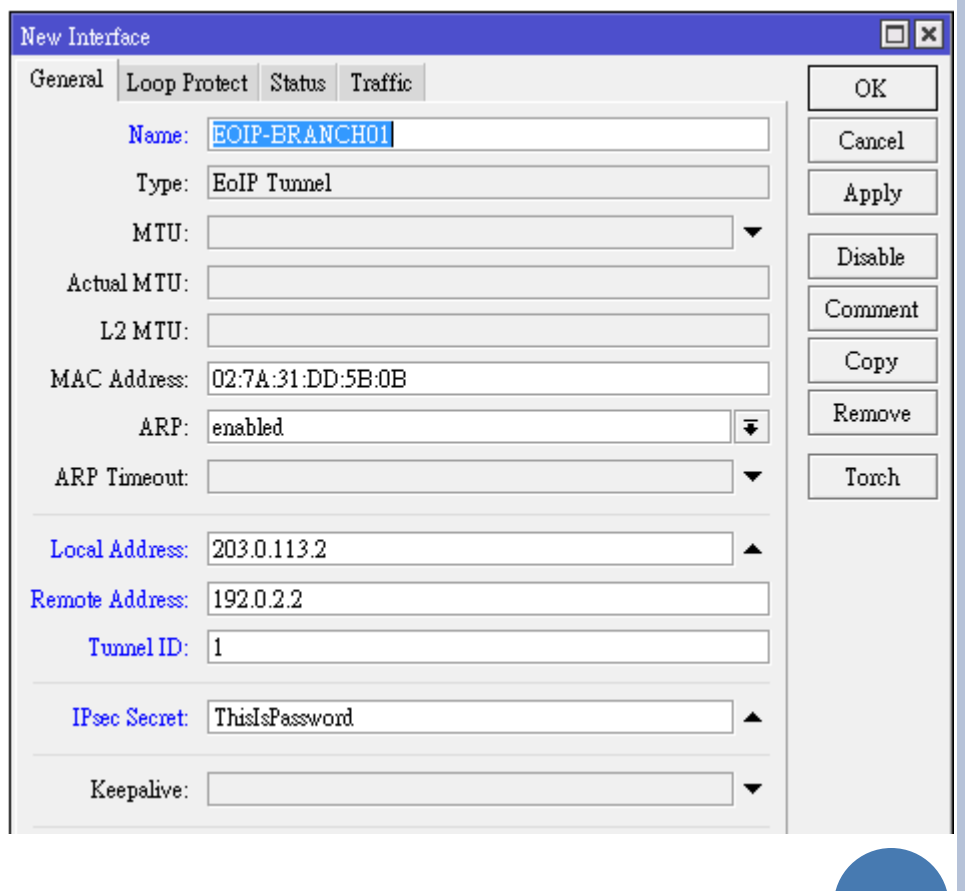

### CONFIGURATION – EOIP HQ (STEP 2, CONT.)

- **o** Create a EoIP Tunnels to Branch02:
	- Interface menu  $\rightarrow$  [+]  $\rightarrow$ **EoIP Tunnel**
	- **Local Address** is Public IP of the HQ
	- **Remote Address** is Public IP of Branch02
	- **Tunnel ID** is unique for every EoIP Tunnel, must be same between peers
	- **IPsec** Secret can be configured if you need encryption, must be same between peers

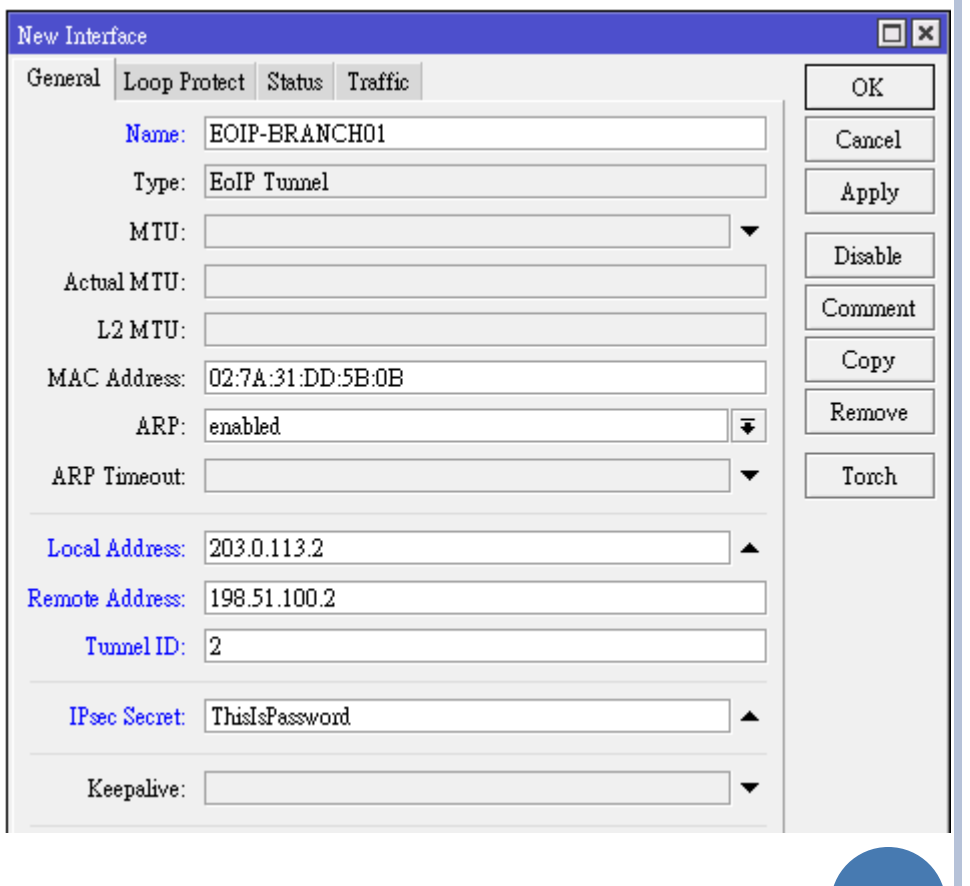

### CONFIGURATION – EOIP HQ (STEP 3)

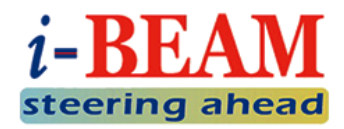

### Add LAN interface (**ether2**) and EoIP Tunnels to VPN Bridge:

**Bridge** menu  $\rightarrow$  **Ports**  $\rightarrow$  [+]

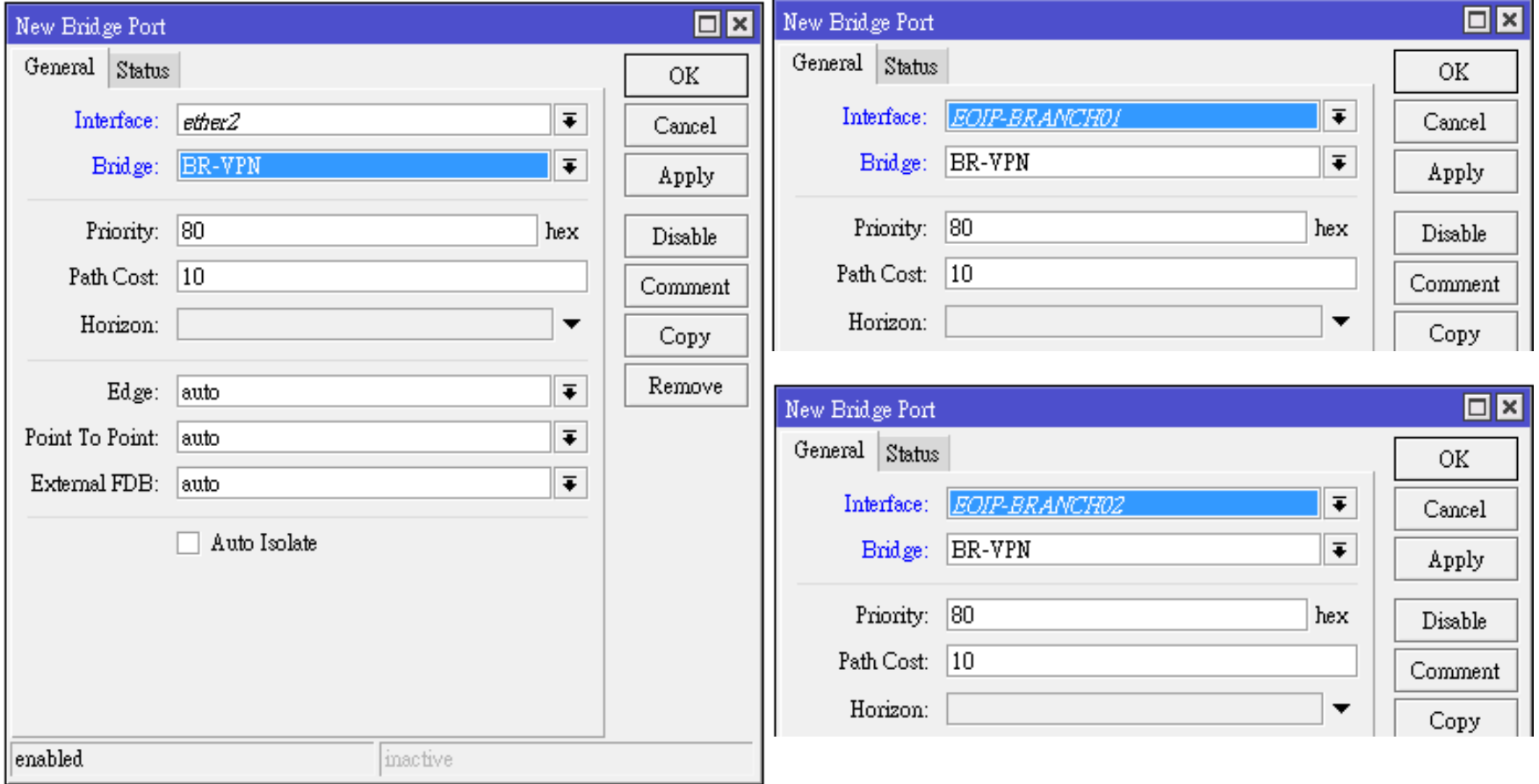

### CONFIGURATION – EOIP BRANCHES (STEP 1)

#### o Create a VPN Bridge:

- **Bridge** menu  $\rightarrow$  [+]
- **Interface Name: BR-VPN (arbitrary)**
- STP Protocol Mode: **rstp**

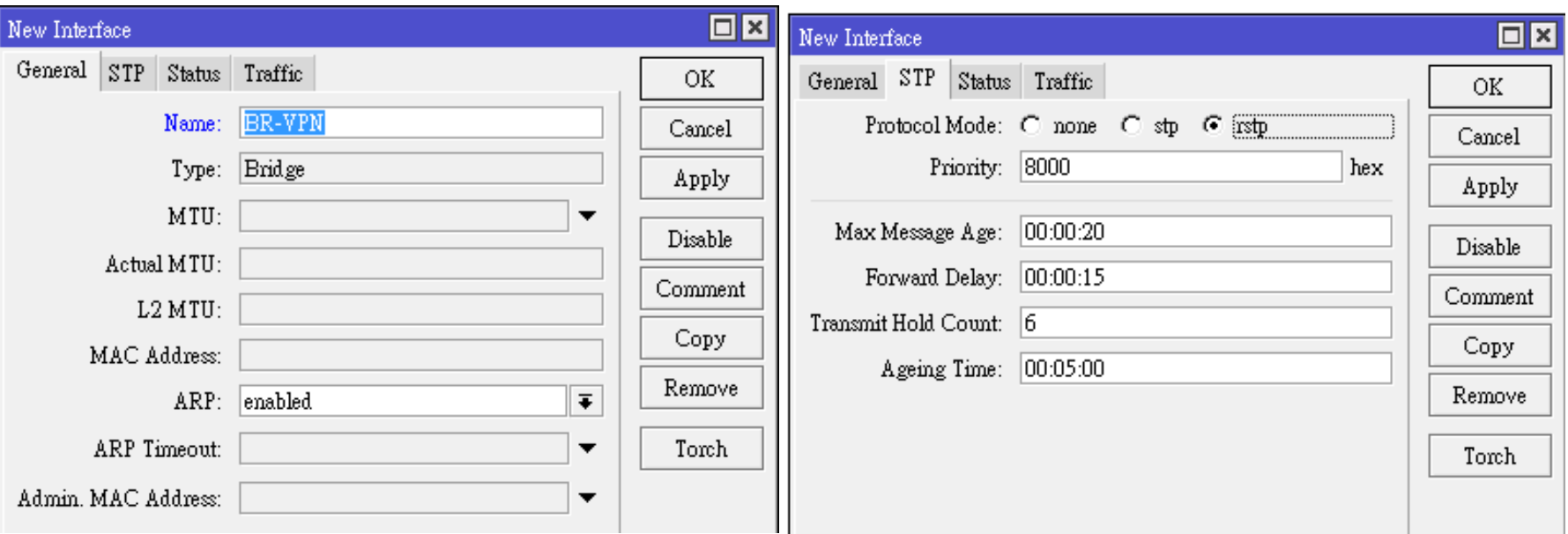

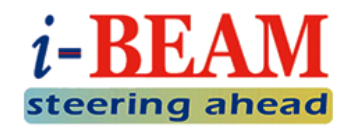

### CONFIGURATION – EOIP BRANCHES (STEP 2)

- **o** Create a EoIP Tunnels to HQ:
	- Interface menu  $\rightarrow$  [+]  $\rightarrow$ **EoIP Tunnel**
	- **Local Address** is Public IP of the Branch
	- **Remote Address** is Public IP of HQ
	- **Tunnel ID** is unique for every EoIP Tunnel, must be same between peers
	- **IPsec** Secret can be configured if you need encryption, must be same between peers

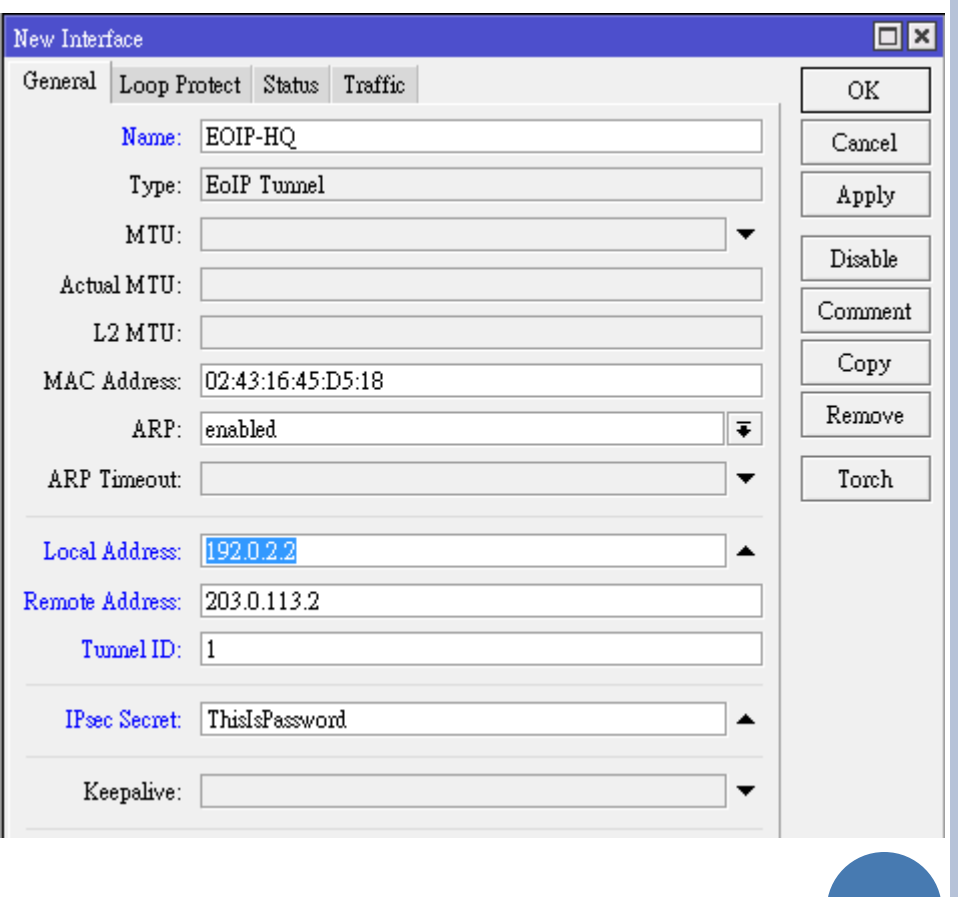

### CONFIGURATION – EOIP BRANCHES (STEP 3)

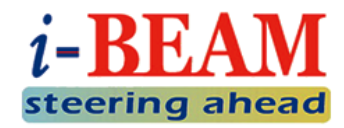

### Add LAN interface (**ether2**) and **EOIP-HQ** to VPN Bridge:

**Bridge** menu  $\rightarrow$  **Ports**  $\rightarrow$  [+]

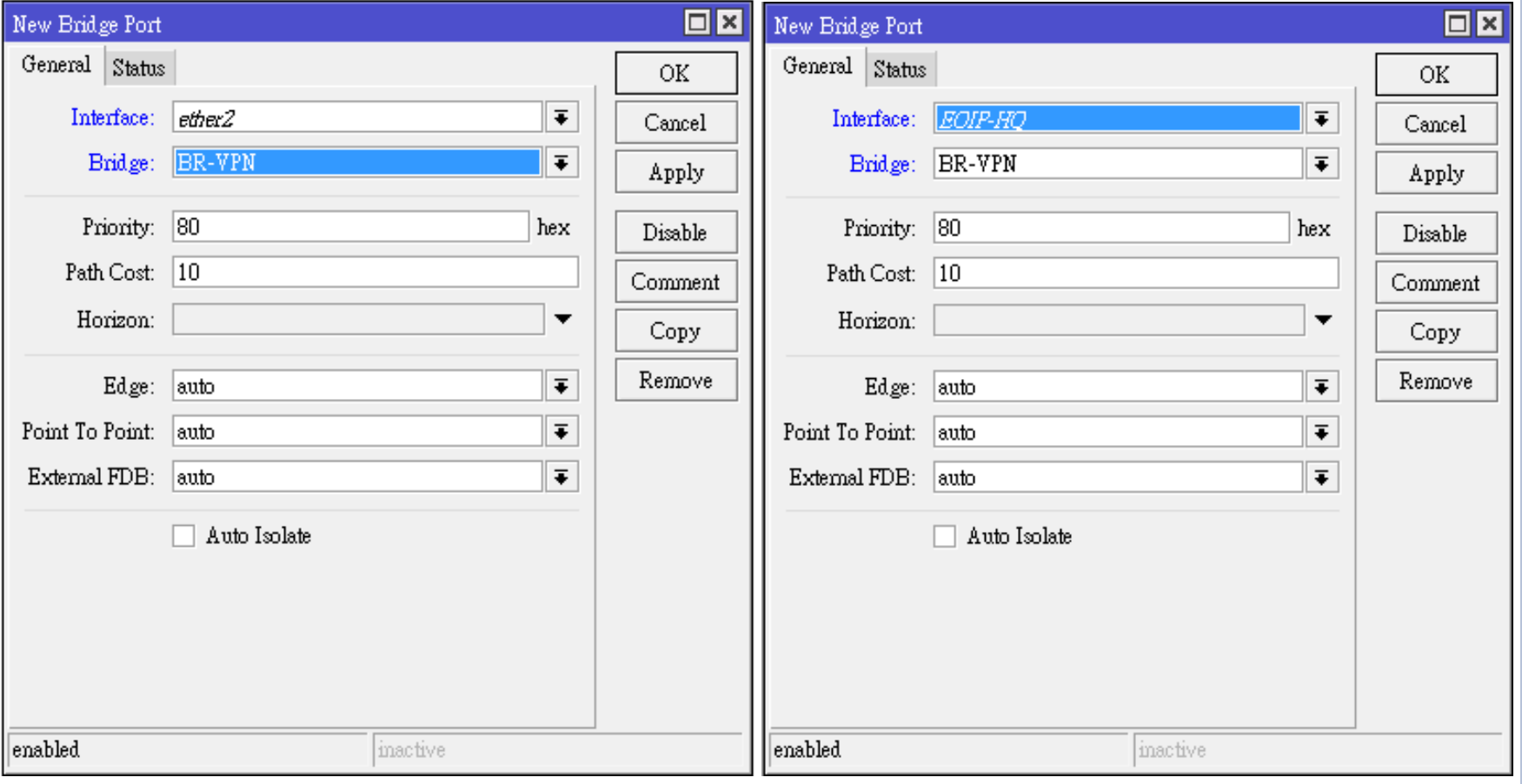

### VPN CONFIGURATION PPP + BCP METHOD

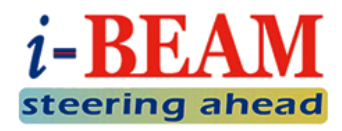

- **o** There are a few kinds of PPP Tunnels supported in RouterOS:
	- Point to Point Tunneling Protocol (PPTP)
		- Well-known
	- Layer 2 Tunneling Protocol (L2TP)
		- Can combine with IPsec for encryption
	- Secure Socket Tunneling Protocol (SSTP)
		- Very secure, can bypass most of the firewall, but slow
- o BCP is Bridge Control Protocol, allows sending Ethernet Frame over PPP.
- o Due to all PPP Tunnels' configurations are quite similar, we will show only L2TP example in this presentation.

### VPN CONFIGURATION PPP + BCP METHOD (CONT.)

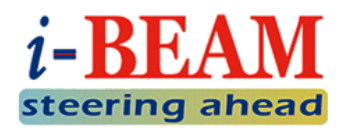

#### HQ: 6 steps to complete

- 1. Create Bridge Interface
- 2. Add LAN interface to the Bridge
- 3. Create IP Pool for VPN point-to-point IPs
- 4. Create PPP Profile **by assigning the Bridge in the profile**
- 5. Create PPP Secret using PPP Profile you created in Step 3
- 6. Enable L2TP VPN Server **with Multi-Link PPP**
- **o** Branches: 4 steps to complete
	- 1. Create Bridge Interface
	- 2. Add LAN interface to the Bridge
	- 3. Create PPP Profile **by assigning the Bridge in the profile**
	- 4. Create L2TP Client Interface **with Multi-Link PPP**

### WHAT IS MULTI-LINK PPP?

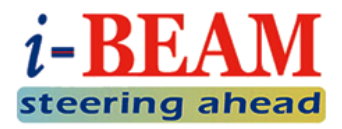

#### o RFC 1990

- https://tools.ietf.org/html/rfc1990
- Multi-Link Point to Point Protocol (MP, Multi-Link PPP, MultiPPP or MLPPP) is a method of splitting, recombining, and sequencing data across multiple logical data links.
	- Source: https://wiki.mikrotik.com/wiki/Manual:MLPPP\_over\_single\_and\_multiple\_links
- o In short, for Layer 2 VPN to work, Ethernet frames have to travel through VPN tunnel
	- BUT generally VPN MTU is smaller than size of Ethernet frame
	- SO in order to have "bigger MTU", we can establish multiple PPP tunnels and combine them together, so-called Multi-Link PPP

### CONFIGURATION – PPP + BCP HQ (STEP 1 & 2)

- 1. Create a VPN Bridge:
	- **Bridge** menu  $\rightarrow$  [+]
	- **Interface Name: BR-VPN** (arbitrary)
	- STP Protocol Mode: **rstp**
- 2. Add LAN interface (**ether2**) as Bridge Ports:
	- **Bridge** menu  $\rightarrow$  **Ports**  $\rightarrow$  [+]
	- Interface: **ether2**
	- Bridge: **BR-VPN**

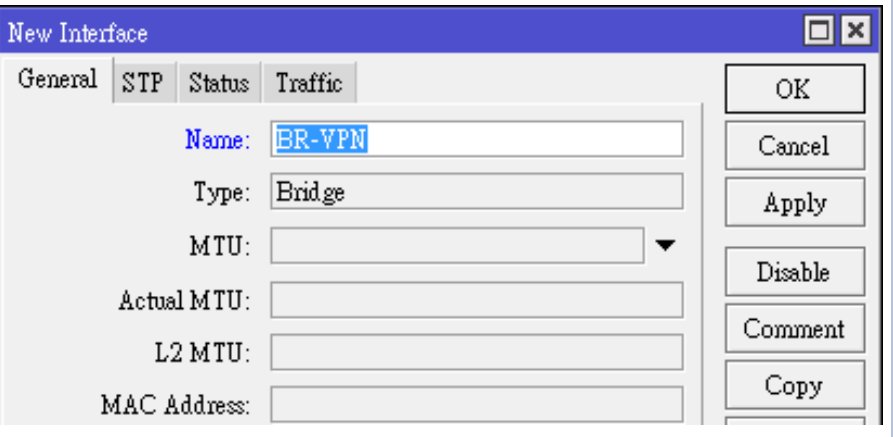

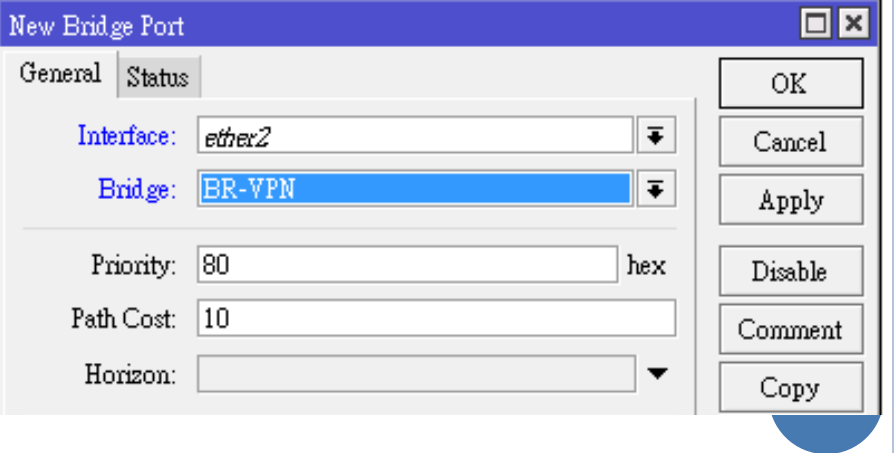

### CONFIGURATION – PPP + BCP HQ (STEP 3)

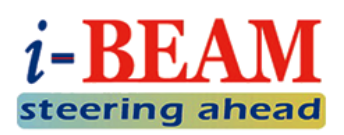

o Create IP Pool for VPN point-to-point IP:

• **IP**  $\rightarrow$  **Pools**  $\rightarrow$  [+]

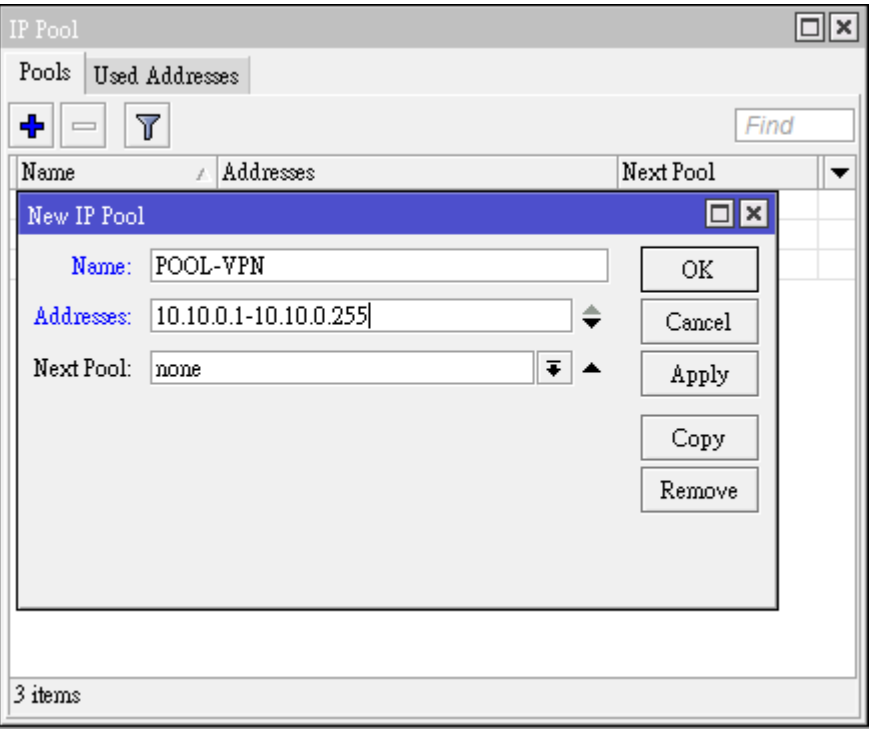

 When Branches connected to VPN, they will get IP from this IP range, and these IPs can be used for monitoring.

### CONFIGURATION – PPP + BCP HQ (STEP 4)

 $i$ -BEA steering ahead

- o Create PPP Profile, enable BCP by assigning VPN Bridge in the PPP Profile:
	- **PPP** menu  $\rightarrow$  **Profiles**  $\rightarrow$  [+]
	- **Local Address** is HQ's VPN P2P IP
	- **Remote Address is** Branches' VPN P2P IP range
	- By assigning **BR-VPN** to **Bridge**, BCP will be enabled on this VPN Server, and all VPN Clients with BCP capability will be added automatically to the Bridge when connected

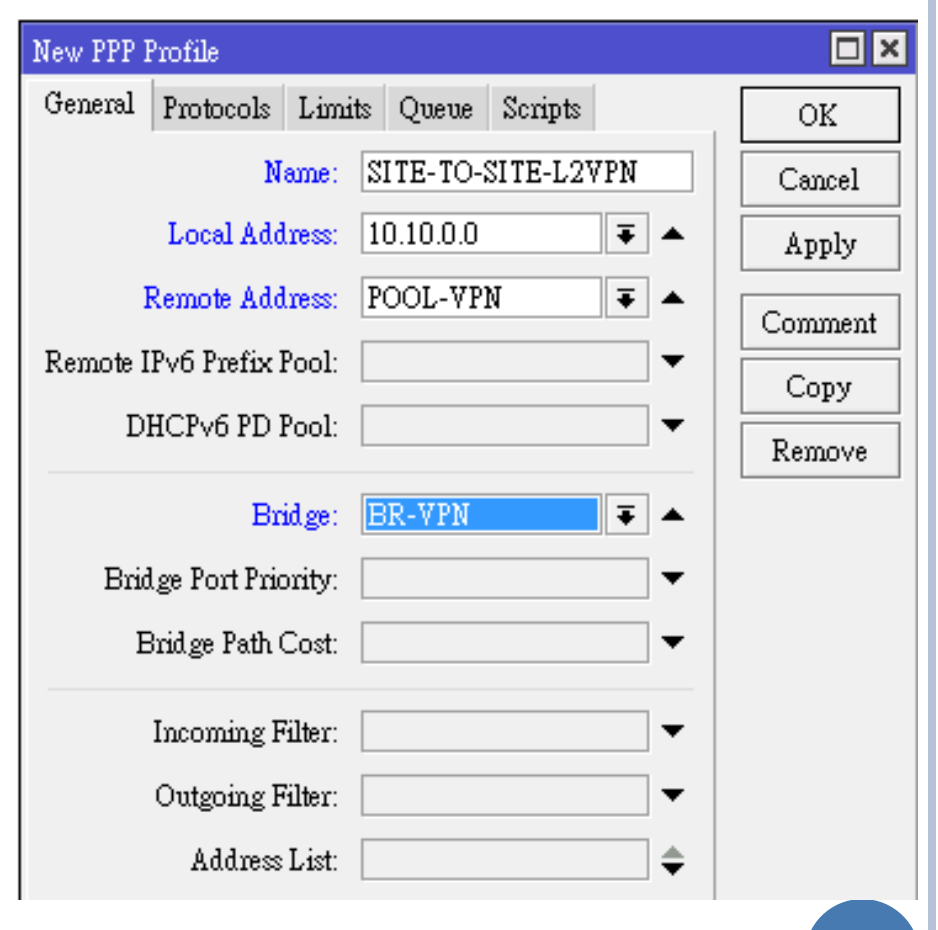

## CONFIGURATION – PPP + BCP HQ (STEP 5)

- Create PPP Secrets for Branches:
	- **•** PPP menu  $\rightarrow$  Secrets  $\rightarrow$  [+]
	- **Name** is VPN Username
	- **Password** is VPN Password
	- **Service** can be **l2tp** or **any**
	- Assign the PPP Profile that you created in Step 4 as **Profile**
- o Technically you can use:
	- same PPP Secret for all Branches
	- or different PPP Secret per Branch

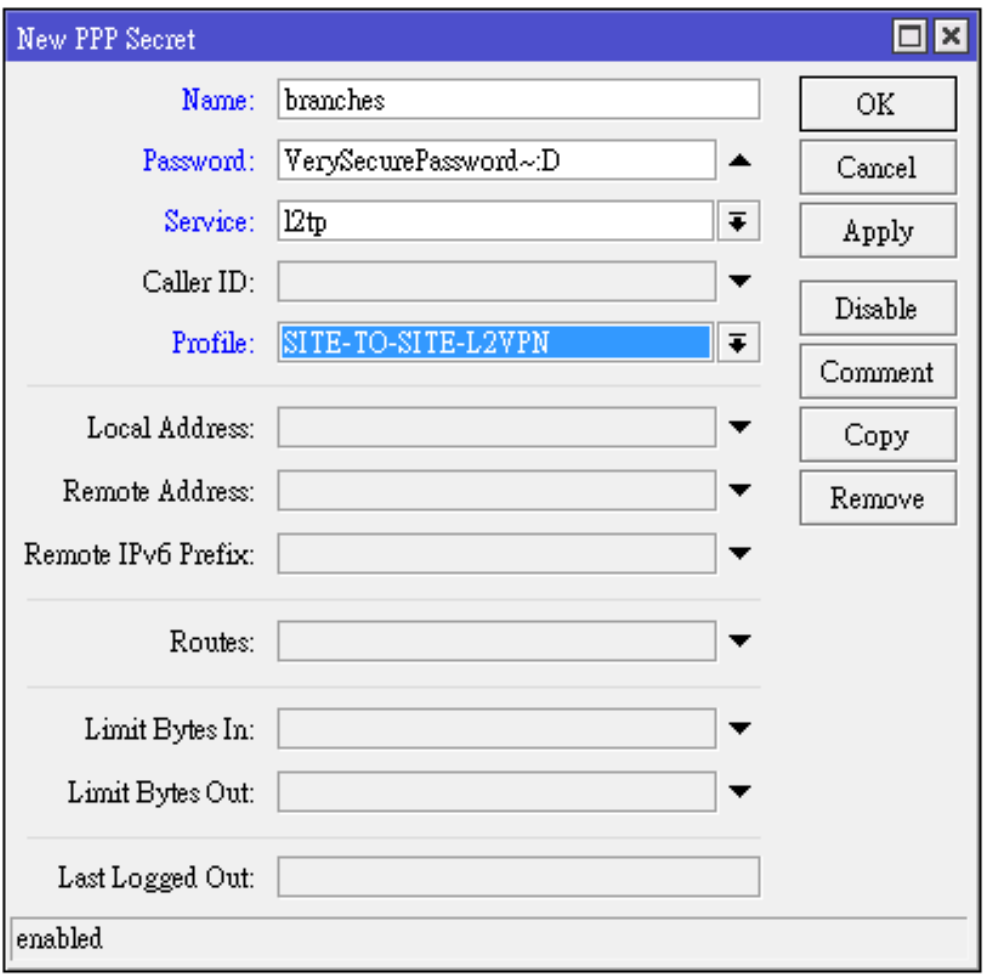

## CONFIGURATION – PPP + BCP HQ (STEP 6)

- o Enable L2TP VPN Server with Multi-Link PPP capability:
	- **PPP** menu  $\rightarrow$  L2TP Server button
	- **MRRU**: **1600**
	- **Default Profile**: **SITE-TO-SITE-L2VPN**
	- Fill in **IPsec Secret** if you want to have encryption on the link

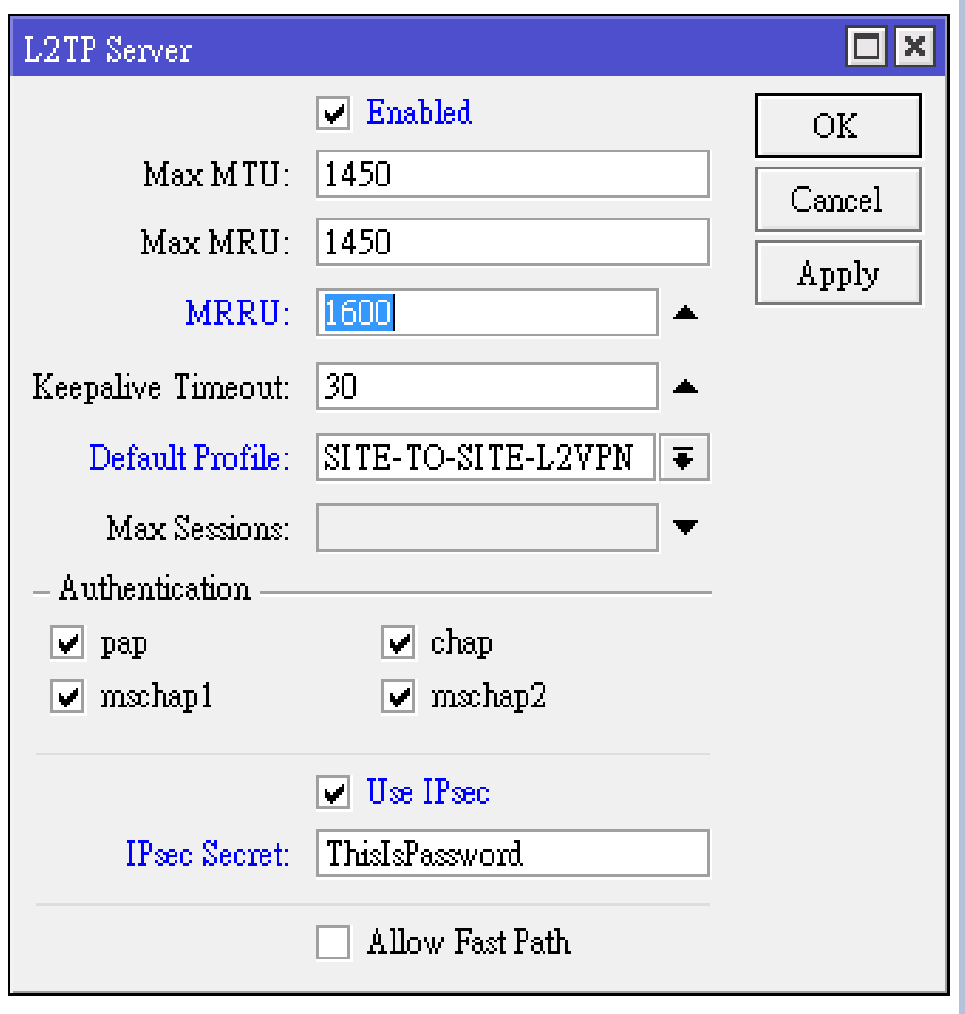

### CONFIGURATION – PPP + BCP BRANCHES (STEP 1 & 2)

- 1. Create a VPN Bridge:
	- **Bridge** menu  $\rightarrow$  [+]
	- **Interface Name: BR-VPN** (arbitrary)
	- STP Protocol Mode: **rstp**
- 2. Add LAN interface (**ether2**) as Bridge Ports:
	- **Bridge** menu  $\rightarrow$  **Ports**  $\rightarrow$  [+]
	- Interface: **ether2**
	- Bridge: **BR-VPN**

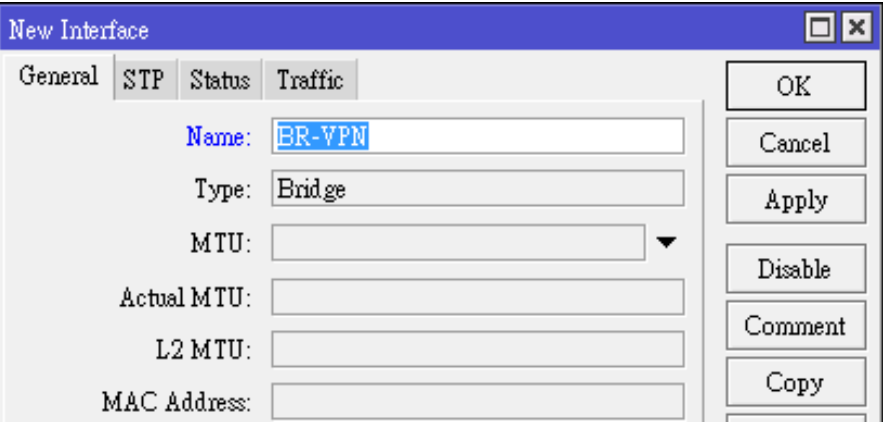

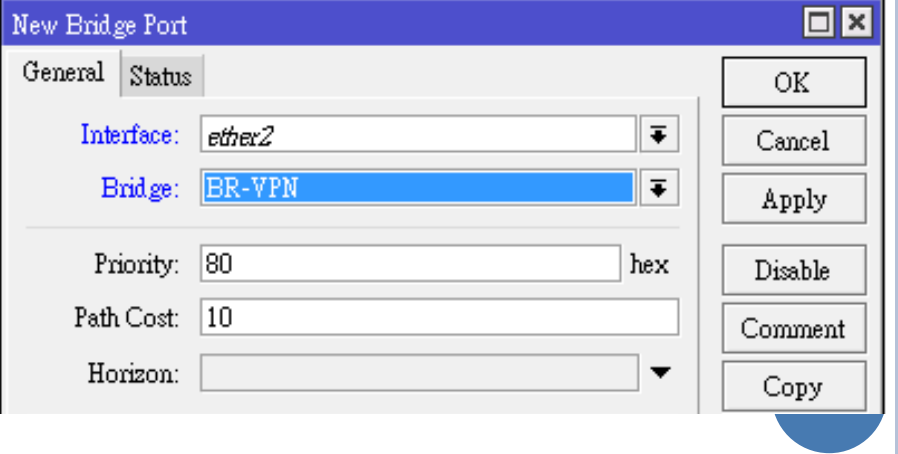

### CONFIGURATION – PPP + BCP BRANCHES (STEP 3)

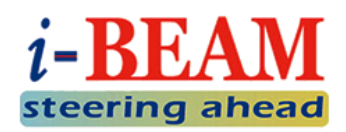

- o Create PPP Profile, enable BCP by assigning VPN Bridge in the PPP Profile:
	- **PPP** menu  $\rightarrow$  **Profiles**  $\rightarrow$  [+]
	- By assigning **BR-VPN** to **Bridge**, BCP will be enabled on this VPN Client, PPP Interfaces using this profile will be added automatically to the Bridge when connected to VPN Server that supports BCP

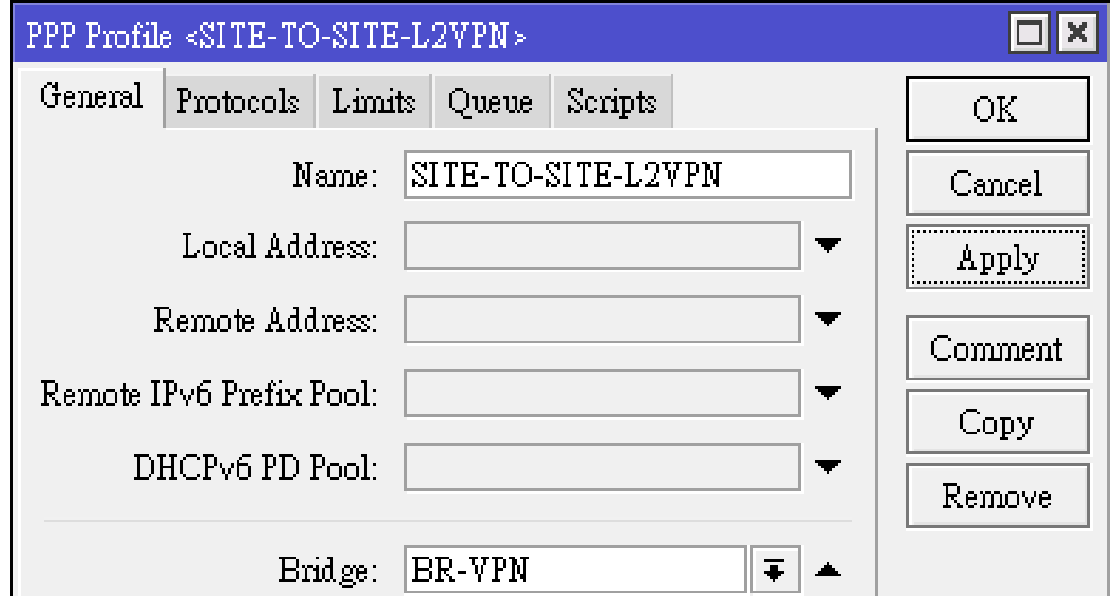

### CONFIGURATION – PPP + BCP BRANCHES (STEP 4)

- Create L2TP Client Interface with Multi-Link PPP, connect to L2TP Server in HQ:
	- PPP  $\rightarrow$  [+]  $\rightarrow$  L2TP Client
	- **MRRU**: **1600**
	- **Connect To** HQ's Public IP
	- **User** and **Password** are **Name** and **Password** of PPP Secret in VPN Server
	- **Profile**: SITE-TO-SITE-L2VPN
	- Fill in **IPsec Secret** if you want to have encryption on the link

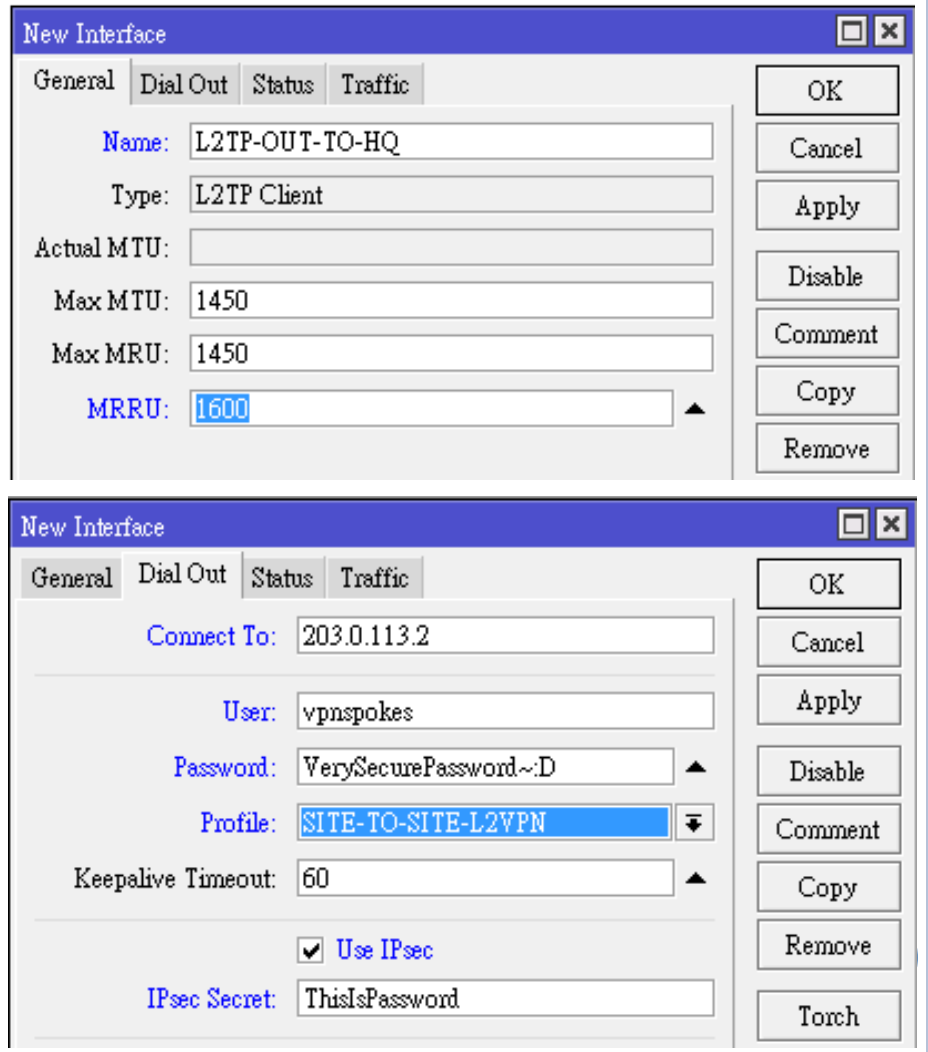

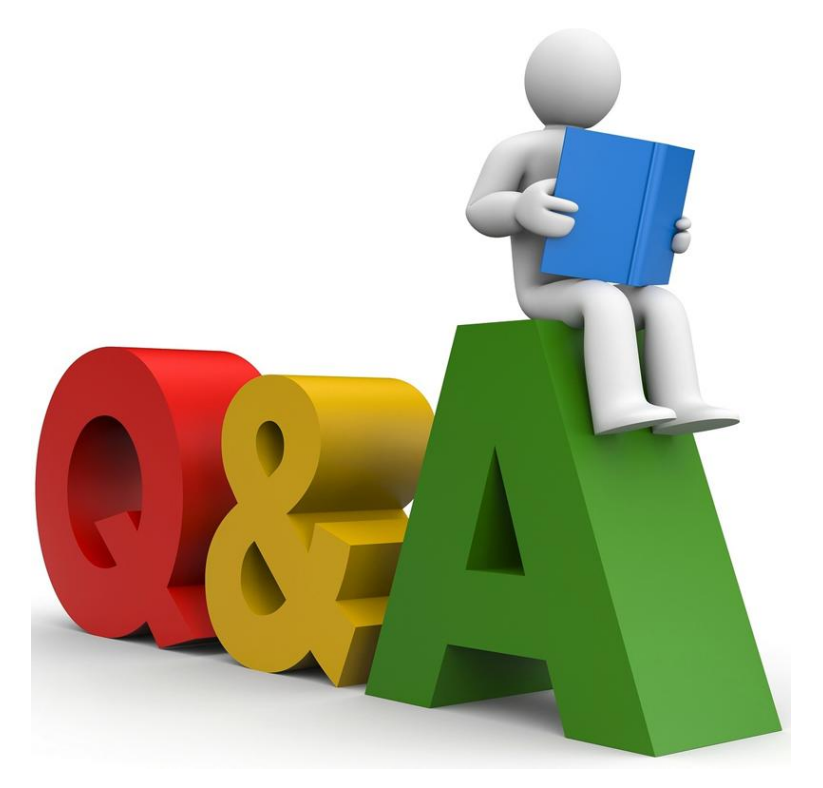

## **QUESTIONS & ANSWERS**

If you have any questions, please feel free to ask!

# **THE END THANKS FOR YOUR ATTENTION!**

#### **Contact Me**

**makito.ogawa@gmail.com**

Skype: akn\_makito

Viber: +85511277300